テクニカルショウヨコハマ Web システム開発及び保守業務委託業務 仕様書

- 1 プロジェクト概要
	- 1.1 プロジェクト名称

テクニカルショウヨコハマ Web システムプロジェクト

1.2 プロジェクトの目的

テクニカルショウヨコハマは、神奈川県下最大級の工業技術見本市として、これ まで44回の開催実績がある。テクニカルショウヨコハマ2021からはリアル展 示とオンライン展示(以下、「Web サイト内展示」)が可能である見本市として開催 している。

テクニカルショウヨコハマ2024開催にあたり、運用効率の低下の原因となっ ていたアナログな作業を見直し、Web システムにて管理業務を行えるようにする。 プロジェクトはそのために必要なシステム開発・運用・保守を含み、テクニカルシ ョウヨコハマ運営者(KIP)、出展者、来場者の利便性を高めることを目的とする。

- 1.3 注力事項
	- Web システムにおいて、適切なデザイン、および高度なユーザビリティの実 現、また、直感的な操作が可能、かつ可読性の高いデザインなど利用者の利便 性の向上を重視する。
	- ⚫ 見本市の付加価値を向上させる提案や技術要素を盛り込むことも重点項目と とらえている。
	- ⚫ 本プロジェクトで開発するシステムは、次年度以降も利用を想定している。そ のため、拡張性を考慮した設計である点も考慮する。

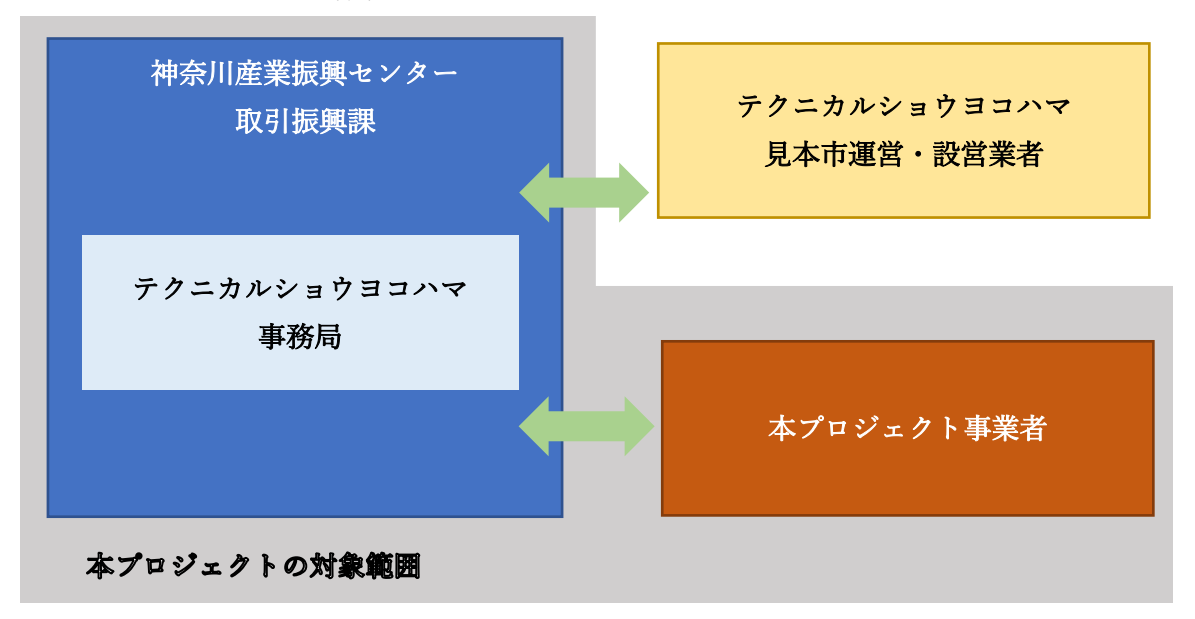

1.4 プロジェクト体制

1.5 テクニカルショウヨコハマについて

1.5.1 概要

テクニカルショウヨコハマ 2024 では、オンライン開催およびリアル開催を行 う。出展者はオンライン上での出展者 PR ページと会場でのブース出展を行うこ とができるほか、会場においてセミナーを行うこともできる。

また、出展者説明会後に、説明会会場において小間割り抽選会を行っている が、オンラインもしくは Web システム上での小間割り抽選も視野に入れて検討し ている。

1.5.2 オンライン開催

出展者は出展者 PR ページを通して、閲覧者に PR することができる。

1.5.3 リアル開催

パシフィコ横浜にて、見本市を開催する。出展者はブースでの出展に加え、後 述のセミナーを実施することもできる。

1.5.4 セミナーについて

セミナーは、会場で実施する KIP による主催セミナー、および併催セミナーに 加え、出展者が行うことができる出展者セミナーがある。また、オンラインセミ ナーも実施する。

1.5.5 主なスケジュール

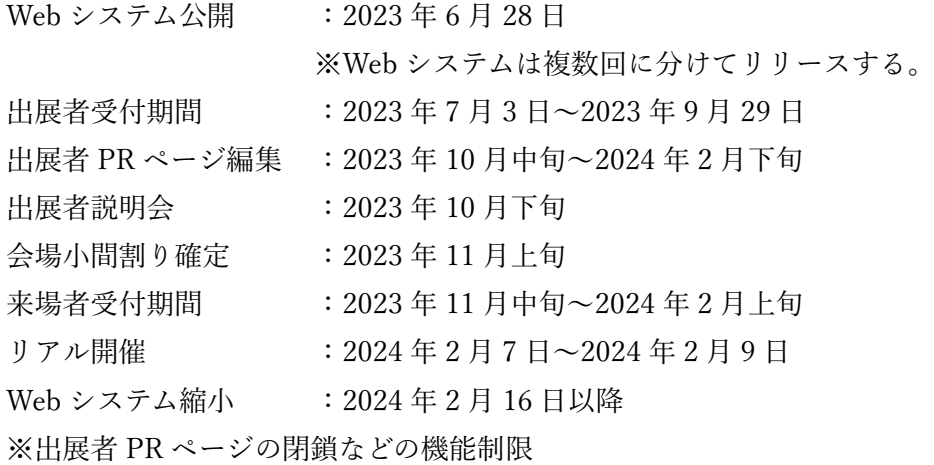

- 2 プロポーザル
	- 2.1 プロポーザル実施日程 プロポーザル参加受付期間 :2023年5月 26 日~6 月1日 プロポーザル開催日 :2023年6月5日 プロポーザル結果回答日 : 2023年6月上旬 (予定)

### 2.2 主な評価項目

- Web システム開発体制
- Web システム管理者機能に対する提案
- Web システム出展者機能に対する提案
- Web システム来場者機能に対する提案
- 注力事項に対する提案
- Webシステムの継続利用性、拡張性
- Web システム運用体制
- Web システム運用要件に対する提案
- 3 委託仕様
	- 3.1 委託事項
		- テクヨコ PR に用いるキービジュアルなどの作成
		- Web システムの設計・開発
		- Web システムの運用・保守
		- テクヨコ会場における Web システム活用に必要な機器の提供
		- ⚫ 出展者、来場者対応業務

3.2 委託期間

契約締結日から2024年3月31日

- 3.3 成果物/納品物
	- ⚫ キービジュアルのデータファイル
	- Web システムの要件定義書や詳細設計書、テスト仕様書など必要なドキュメ ント類。
	- ⚫ Web システムのソースコード
	- ⚫ Web システムの開発環境、運用環境構築手順書
	- Web システムの利用マニュアル
- Web システムの利便性を高めるための FAO
- 3.4 特記事項
	- ⚫ 「システム制作業務委託契約」と「サーバー運用保守業務委託契約」、「顧客 対応およびテクヨコ運営支援業務契約」に分割しての契約を予定。
	- ⚫ システム制作にかかる費用は、システム完成後請求いただき、一括支払いと する。サーバー運用保守、および顧客対応にかかる費用は月次で請求いただ くこととする。
	- サーバー運用保守、および顧客対応業務について、月次報告書を作成し、翌 月 10 日までに提出する。
	- ⚫ キービジュアルの所有権/著作権は神奈川産業振興センターに帰属するもの とする。
	- ⚫ 開発された Web システムおよび関連ドキュメントの所有権/著作権は神奈川 産業振興センターに帰属するものとする。
	- ⚫ Web システムの稼働サーバーについても提案に含める。ただし、Web システ ムは神奈川産業振興センターの所有とするため、神奈川産業振興センターが 契約をすることが可能なレンタルサーバーなどとする。利用するサービスを 提案に含め、受託後、速やかに利用可能となるよう配慮すること。レンタル サーバーの利用にかかる費用は本プロポーザルに含めず、神奈川産業振興セ ンターが別途支払うものとする。
	- ⚫ Web システム作成などにおいて必要な掲載情報やデータは神奈川産業振興セ ンターより提供する。
	- ⚫ 本委託仕様書に記載していない機能についても有用な機能を提案していただ きたい。
	- ⚫ 本委託仕様書に記載していない業務が業務遂行上必要となった場合は、神奈 川産業振興センターと協議の上、実施方法について決定する。
- 4 テクヨコ PR に用いるキービジュアルなどについて
	- 4.1 用途

キービジュアルやバナーは Web システムトップページの他、パンフレットや会場 案内パネル、ポスター、DM、チラシなどに利用する。

4.2 作成物、およびファイル形式、サイズ キービジュアルおよびバナーを作成する。 ファイル形式は任意の形式とする。

キービジュアルは Web システムのトップページ他、DM、チラシなどにも利用す るため、それぞれ適合するサイズで作成する。

バナーは、150x50、180x60、300x100 の 3 サイズとし、キービジュアルをベ ースに「テクニカルショウヨコハマ2024」とテーマ「技術がつなぐ新たな時 代」を含めること。

- 4.3 要望事項
	- ⚫ キービジュアル、およびキービジュアルを用いた Web システムのトップペー ジデザインを3種類作成する。 ※可能な限りプロポーザル時の提出とする。遅くとも 2023 年 6 月 9 日 (金)までの提出とする。 必須項目:タイトル、テーマ、日程
- 4.4 参考情報

テクヨコ 2023 ホームページのキービジュアル

- 5 Web システム要件
	- 5.1 システムの目的

テクヨコ開催に関して、出展者および来場者とのスムーズなやり取りを行うこと に加え、KIP での事務負担を軽減し、テクヨコ成功に向け人的リソースを有効活用 することを目的とする。

また、請求情報を含む出展者の情報を管理・蓄積することも目的とする。

5.2 システム利用者

システム利用者は下記を想定する

- ⚫ KIP 管理者
- 出展者
- ⚫ 来場者
- 5.3 システム運用体制

システム運用および障害監視対応を明確にすること。特に、受託事業者が提供す る保守機能とレンタルサーバー事業者が提供する保守機能を明確にする。

運用サーバーはレンタルサーバーによるため、想定するスペックや運用費用の目 安を提示すること。スペックについては、稼働時期によりアクセス状況に違いがあ るため、時期による調整も考慮する。

- 5.4 システム技術要件
	- 開発言語やサーバーアプリケーション、データベースなどは任意とするが、 メンテナンス性や将来的な移行の可能性を考慮し汎用的な製品を利用するこ と。
	- データは一元管理することとする。
- 5.5 画面要件
	- 5.5.1 画面一覧

現時点で必要であると考える主な画面は以下の通り。提案により画面構成や内 容の変更を行ってもよい。また、下記画面の他に、必要に応じて静的ページや出 展者や来場者に提供する情報として PDF ファイルなどを必要に応じて、追加す る可能性がある。

各画面に表示される項目は、時期により表示/非表示の切り替えを行えるように する。※5.8.2 画面表示項目切り替え機能を参照のこと。

- ⚫ トップページ
- テクヨコとは
- 出展のご案内
- 来場案内
- 出展申し込み
- ⚫ セミナー
- ⚫ 出展者検索
- 出展者マイページ
- 来場登録
- 新型コロナウイルス感染予防対策ページ
- ⚫ プライバシーポリシー
- ⚫ サイトマップ
- FAQ、お問い合わせ

5.5.2 トップページ

トップページには以下の文言を配置する

- $\bullet$  「テクニカルショウヨコハマ2024」
- 「第45回工業見本市」
- テーマ「技術がつなぐ新たな時代」
- 会期「2024年2月7日(水)~2月9日(金) 10:00~17:00」
- 会場「パシフィコ横浜 展示ホール A・B・C」
- 「入場無料」
- お知らせ ※KIP 管理者が来場者向けに発信
- 出展者バナー広告
- 主催4機関のバナー

5.5.3 「テクヨコとは」ページ

開催概要(あいさつ文や会期、会場など)や出展規定・出展料、出展メリッ ト、特徴(テーマや過去の来場者の属性など)、過去の開催報告(2~3会期の 情報)、テクヨコバナーダウンロードなどテクヨコに関する情報を掲載する。

5.5.4 出展のご案内ページ

出展規定や出展料、小間の仕様や Web システムでの展示などの細目、出展者へ のサポートメニュー、出展スケジュールなどを掲載する。

5.5.5 来場案内ページ

来場者への案内情報を掲載する。

5.5.6 出展申し込みページ

個人情報の取り扱い、および出展規約への同意をとったうえで、出展の申し込 みをおこなうページ。

5.5.7 セミナーページ

開催セミナー一覧、およびセミナー申し込みページとする。セミナーには、主 催セミナーのほかに併催・オンライン・出展者セミナーがある。

5.5.8 出展者検索ページ

出展者を検索し、出展者の PR ページを掲載する。

検索方法としては、1キーワード検索(あいまい検索)、2ゾーン検索、350 音検索を必須とし、その他有用な検索方法を追加してもよい。

5.5.9 出展者マイページ

出展者がログインすることで、出展情報の登録・変更、事務局への提出書類の ダウンロード/アップロードや登録をすることができる。

5.5.10 来場登録ページ

来場者の事前来場登録ページ。

入場証のダウンロードなど、有益な機能があれば提案していただきたい。

5.5.11 新型コロナウイルス感染予防対策ページ

各機関のガイドラインページへの外部リンクおよび「チェックリスト」PDF フ ァイルへのリンクを掲載 。

5.5.12 プライバシーポリシーページ

個人情報保護方針、著作権、免責事項について掲載する。

5.5.13 FAQ、お問い合わせページ

問い合わせの項目に分けて FAQ を表示する。項目は来場者向け FAQ、出展者 向け FAQ、バナー広告について、などを想定する。

5.5.14 サイトマップページ

サイトマップを掲載する。利用者の利便性を考慮し、サイト内のページをわか りやすく表示すること。

サイトマップの内容はページリリースに合わせて変更する。

5.6 リリーススケジュール

| リリース日      | 公開ページ      | 公開機能          | 備考              |
|------------|------------|---------------|-----------------|
| 2023/6/下旬  | トップページ     | 【共通機能】        | テクヨコについての概要情報な  |
|            | テクヨコとは     | テクヨコバナーダウンロード | ど公開             |
|            | 出展のご案内     | 【KIP 管理機能】    |                 |
|            | プライバシーポリシー | KIP 管理ページ     |                 |
|            | サイトマップ     | 画面表示項目切り替え機能  |                 |
|            |            | 利用可能機能切り替え機能  |                 |
| 2023/7/3   | 出展申し込み     | 【KIP 管理機能】    | 出展受付開始          |
|            |            | 出展者管理         |                 |
|            |            | バナー広告申し込み一覧   |                 |
|            |            | 【出展者機能】       |                 |
|            |            | 出展申し込み        |                 |
|            |            | バナー広告申し込み     |                 |
| 2023/10/上旬 | 出展者マイページ   | 【共通機能】        | 出展者確定のち、出展者が情報を |
|            | FAQ、お問い合わせ | FAQ、お問い合わせ    | 登録できるようにする。     |
|            |            | 【KIP 管理機能】    | 会場設営や装飾に関する申し込  |
|            |            | 出展者詳細         | みも始まる。          |
|            |            | お知らせ通知        |                 |
|            |            | システムメール送信     |                 |

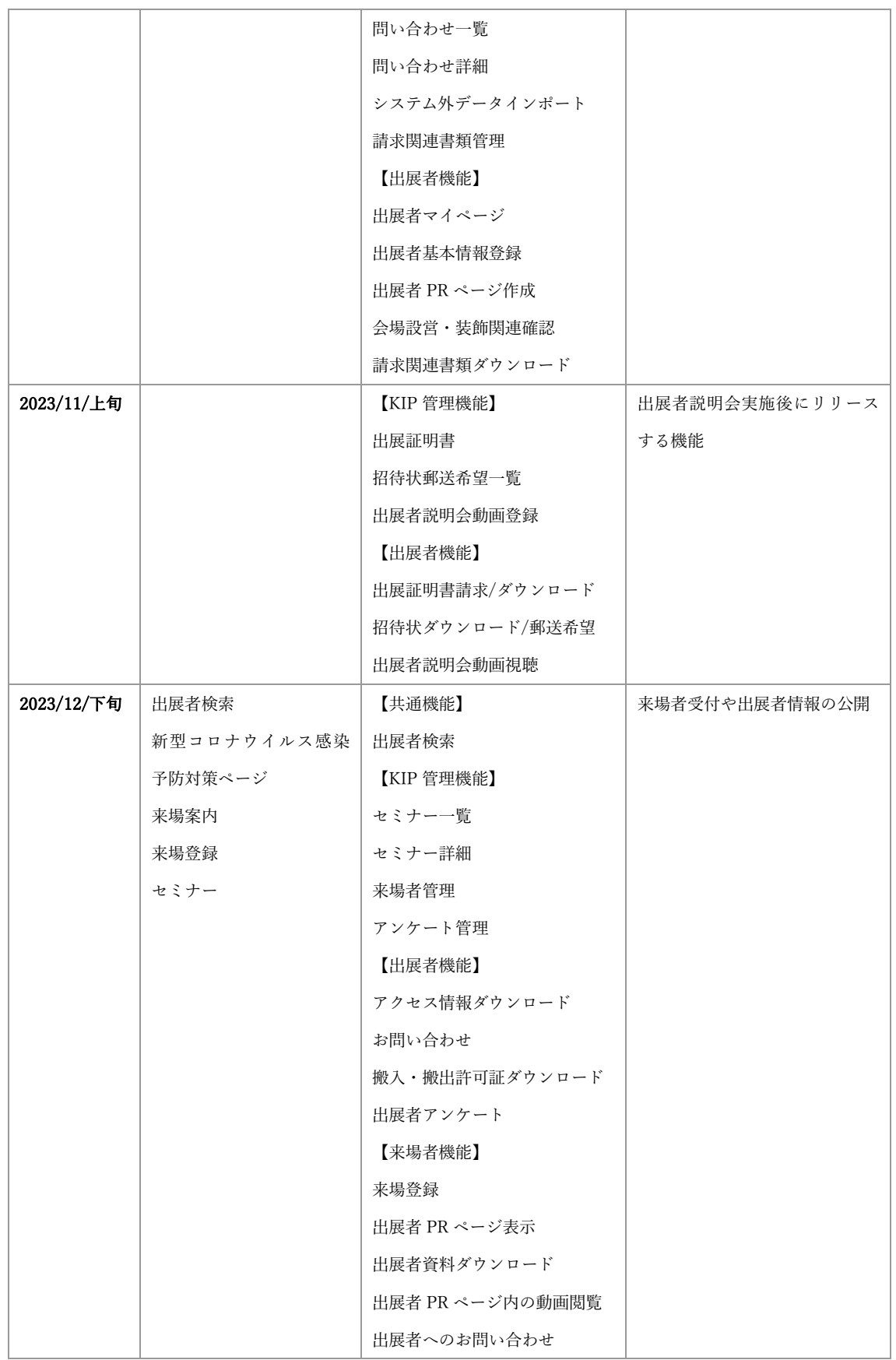

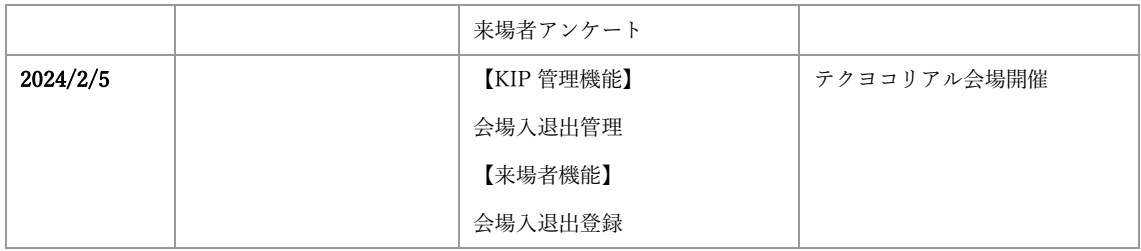

5.7 共通機能

すべての利用者が利用できる機能。

5.7.1 フローティングメニュー

- FAQ、お問い合わせページへのリンクをフローティングボタンとして、常 に画面に表示する。
- 他にフローティングさせる情報があれば追加する。

5.7.2 テクヨコバナーダウンロード

3種類のバナーをダウンロードすることができる。

#### 5.7.3 出展者検索機能

出展者を検索し、出展者の PR ページを閲覧できる。

検索方法としては、①キーワード検索(あいまい検索)、②ゾーン検索、③50 音検索を必須とし、その他有用な検索方法を追加してもよい。

検索結果一覧では、企業・団体名を 50 音順で表示し、企業・団体概要とし て、○出展企業・団体名○キャッチコピー○小間番号○ロゴ○出展の見どころを 表示する。また、各出展企業の出展者 PR ページへのリンクを張る。 ※出展者 PR ページの資料および入力データも可能な限り検索対象とする。

5.7.4 FAQ、お問い合わせ

お問い合わせ内容のカテゴリを選択し、それによって問い合わせ先を分別す る。問い合わせ先は○事務局(KIP)○Web システム管理会社○設営会社○運営 会社とする。

それぞれの住所や電話番号、FAX 番号、メールアドレス、対応時間の明記を予 定しているが、フォームからの問い合わせ対応を基本としたいため、表示方法に 工夫が必要。提案内容に盛り込んで欲しい。

5.7.5 セミナー一覧/セミナー申し込み

セミナー一覧の閲覧、および申し込みを行えることとする。

リアル開催中に行われるセミナーについては概要と詳細(日時、会場、定員、 講師および講師写真、主催者、内容など)を記載し、申し込みを行えるようにす る。ただし、申し込みに関しては、来場者ログインを必要とする。

5.7.6 登録情報の継続利用

登録情報は次年度以降も取得したID・PWを使用することで次年度以降も入 力したデータの利用が可能なものとする。

※ID・PWを忘れた際は登録時のメールアドレスに通知を行い、対応が図れる ようにする。

5.8 KIP 管理機能

KIP が利用できる管理者機能。すべての機能をログインして利用する。

5.8.1 KIP 管理ページ

ID、パスワードでログインして表示する。各管理メニューを選択可能。

5.8.2 画面表示項目切り替え機能

出展者ログインや来場登録など時期により不要となる機能があるため、KIP か らの依頼に応じて、画面へのログインボタンの表示切り替えを行えるようにす る。

5.8.3 出展者管理

出展者一覧を表示する。 また、出展者 ID に紐づく出展者 PR ページのリンクを張る。 出展者一覧は、Excel 形式でダウンロードすることができる。

5.8.4 出展者詳細

出展者ごとに、出展者マイページで登録できる基本情報をすべて表示する。基 本情報の編集も可能。

5.8.5 セミナー管理

開催されるすべてのセミナーが表示される。

また、セミナー詳細ページへのリンクを張る。

5.8.6 セミナー詳細

セミナーの情報に加え、申し込み状況を確認することができる。

5.8.7 来場者管理

来場登録者の一覧を表示する。

情報カテゴリごとに検索することができる。

来場者一覧を Excel ファイルでダウンロードすることができる。

5.8.8 問い合わせ一覧

事務局への問い合わせの一覧を表示する。

5.8.9 問い合わせ詳細

問い合わせ内容など詳細を閲覧でき、返信を行うことができる。

5.8.10 お知らせ通知

KIP からのお知らせを通知することができる。リンクを張ることも可能とす る。お知らせは出展者マイページに表示する。

5.8.11 システムメール送信

出展者、および来場者にメールを送信する機能。送信先は○全員○全出展者○ 全来場者○個別選択、することができ、個別選択の場合は複数選択も可能とす る。メール送信時には PDF ファイルもしくは Excel ファイルの添付を可能とす る。

5.8.12 出展者説明会動画登録

説明会の YouTube 動画を登録することができる。

5.8.13 出展証明書

出展証明書の請求があった出展者の一覧を表示し、Excel 形式でダウンロードす ることができる。それぞれに作成した出展証明書 PDF をアップロードすることが できる。

5.8.13 招待状郵送希望一覧

招待状の郵送希望者一覧を表示。Excel 形式にてダウンロードすることができ る。

5.8.14 バナー広告申し込み一覧

バナー広告の申し込み出展企業の一覧を表示することができる。

バナー広告申し込みの運用によっては、バナー広告申し込みを受領する機能を 追加する。

5.8.15 システム外データインポート システム外で作成する必要があるデータをインポートすることができる。 データは、小間割り情報とオプション料金の2つ。 小間割りは、出展者 ID と紐づいた小間番号を登録する。 オプション料金は、出展者 ID と紐づいたオプション利用料金を登録する。

5.8.16 請求関連書類管理

出展料、バナー広告料、オプション料金ごとに見積書/請求書/納品書/領収書を 出展者ごと(出展者 ID ごと)にアップロードできる。

出展者が各書類をダウンロードできるかどうかの切り替えも行うことができ る。

5.8.17 来場者の会場入退出管理

来場者の会場への入退出情報を管理する。リアル展示の来場者の入退出を QR コードなどでチェックし、日ごとに入場者数を取得することができる。

入退出に必要な機器については、特殊なものでなければ協議のうえ KIP が提供 する。

5.8.18 アンケート管理

出展者アンケート、および来場者アンケート入力依頼の通知ができる。アンケ ート結果を Excel 形式でダウンロードすることができる。

5.9 出展者機能

出展者が利用することができる機能。「5.9.1 出展申し込み」以外はログインを必 要とする。

5.9.1 出展申し込み

出展の申し込みを行うことができる。

共同出展が可能であり、子を取りまとめる親、さらに孫をとりまとめる子、と 孫の関係性がある。

申し込み完了後、出展者 ID を記載して、受付完了メールを送信する。

 ※親・子・孫については親が必要小間数の申し込みを行い、親・子・孫につい てはIDで紐づけが可能なものとする。

5.9.2 出展者マイページ(ログイン機能)

出展申し込み時に発行した、出展者 ID とパスワードを用いて、ログインを行 う。出展 PR ページの編集や各出展者機能の管理画面となる。

また、パスワードを忘れた場合に、パスワードの再発行も可能とする。登録し ているメールアドレスに対して、再設定したパスワードを送付する。

出展者マイページには、以下の情報を表示する。

- KIP 管理者からのお知らせ
- ⚫ 出展者基本情報
- ⚫ 登録・提出書類一覧等

5.9.3 出展者基本情報登録

出展者の基本情報(企業・団体名、住所、パスワードなど)の登録・編集が可 能。出展申し込み時の情報が初期情報として表示される。また、バナー広告申し 込みを行っている場合、バナー広告画像のアップロードが可能となる。

5.9.4 出展者 PR ページ登録

出展者が、自社をPRするために出展者自身で更新するページで、出展者間の 交流も目的としている。

登録する情報はキャッチコピーや出展情報に加え、「技術・製品・サービス等 の紹介画像」、「ダウンロード可能な資料(PDF ファイル等、登録可能なファイル 形式は要検討)」、「PR 動画」、「出展者セミナー動画」を登録することができる。

「技術・製品・サービス等の紹介」、「ダウンロード可能な資料」、「PR 動画」、

「出展者セミナー動画」の登録は任意とする。

出展者間の交流促進につながる情報も掲載したいと考えているが未定。提案に 含めていただきたい。

5.9.5 アクセス情報ダウンロード

出展者 PR ページ閲覧数や資料ダウンロード、動画などのアクセス数をダウン ロードできる。

5.9.6 お問い合わせ一覧

お問い合わせの一覧を表示する。問い合わせ内容と問い合わせ元の情報を表示 する。問い合わせ元が出展者の場合は、出展者 ID、連絡先表示に加え、出展者 PR ページへ遷移するリンクを張る。問い合わせ元が来場者の場合は、来場者 ID、連絡先のみ表示する。

5.9.7 出展証明書請求/ダウンロード

出展証明書を請求することができる。請求後、KIP で作成された証明書をダウ ンロードすることができる。

5.9.8 搬入・搬出車両証ダウンロード

搬入・搬出時に使用する車両許可証のダウンロードをすることができる。搬 入・搬出についての注意事項も記載する。

5.9.9 招待状 (DM) ダウンロード/郵送希望

招待状(開催案内リーフレット)をダウンロードすることができる。郵送を希 望する場合は、郵送希望申し込みフォームより申し込むことができる。

5.9.10 請求関連書類ダウンロード

出展料、バナー広告料、オプション使用料ごとに、以下の書類をダウンロード することができる。ダウンロードできるかどうかは、KIP 管理者が請求関連書類 管理機能で管理する。

- 見積書
- ⚫ 請求書
- 納品書
- 領収書
- 5.9.11 出展者説明会動画視聴 出展者説明会の動画を視聴することができる。

5.9.12 バナー広告申し込み トップページに掲載するバナー広告の申し込みを行うことができる。 申し込み後、出展者マイページにて、バナー広告登録機能が利用可能となる。

5.9.13 会場設営・装飾関連確認

会場での装飾について、装飾(オプション利用)に関する注意点を掲載し、申 し込むことができる。

5.9.14 出展者アンケート

出展者アンケートを回答することができる。

5.10 来場者機能

来場者が利用する機能。登録者にはユーザーID、パスワードを発行し、管理する

5.10.1 来場登録

氏名、所属、連絡先などを入力し、来場者登録を行うことができる。登録後、 ユーザーID、パスワードを発行する。来場者登録完了メールにて、入退出管理用 QR コードを記載した入場証(PDF ファイル)を添付する。

5.10.2 出展者 PR ページ表示

出展者 PR ページを表示する。閲覧のみであれば、来場者ログインは不要。出 展者 PR ページに表示される情報は以下の通り。

- ⚫ 出展者基本情報
- 「技術・製品・サービス等の紹介画像」
- 出展者 HP の URL(リンクは別ウインドウで展開)
- 出展者からのお知らせ

来場者ログインを行うことで、出展者 PR ページでは、以下の機能を利用する ことができる。※表示はしていても良いが、利用時に来場者ログインの確認を行 う。また、登録がない場合は、項目ごと非表示とする。

- 資料ダウンロード
- 動画閲覧
- お問い合わせ

5.10.3 出展者資料ダウンロード 来場者ログインを行った場合のみ、出展者 PR ページからダウンロード可能

5.10.4 出展者 PR 動画閲覧

来場者ログインを行った場合のみ、出展者 PR ページにて、動画閲覧可能。

5.10.5 出展者お問い合わせ

来場者ログインを行った場合のみ、出展者 PR ページから問い合わせフォーム で問い合わせ可能。

5.10.6 会場入退出登録

会場への入退場時に、入場証に掲載した QR コードをかざすことで管理を行 う。

5.10.7 来場者アンケート

来場者アンケートに回答することができる。

#### 5.11 非機能要件

5.11.1 レスポンシブデザイン対応

デバイスの画面サイズに応じたデザイン対応を行う。

5.11.2 ドメイン

ドメインは「tech-yokohama.jp」とする。すでに取得済みであるので、前回開 催時の製作事業者より引き継ぐこととする。

5.11.3 セキュリティ対策

ハードウェア、ソフトウェアのセキュリティ対策について、提案に含めること とする。

- Web サーバーへのアクセスは認証を必須とし、情報漏洩には特別の注意を 払い、システム的な対応策を盛り込むこと。
- Web サーバーを構成するシステムプログラムは常に最新版にアップデート し、脆弱性対策を施すこと。ただし、バージョンアップによってトラブル が発生しないよう事前に動作確認してから行うこと。
- システムトラブル発生時の原因究明のため、システムやアプリケーション のログを委託契約期間内は取得・保管しておくこと。

## 5.11.4 セッション時間

ログインセッション有効時間は2時間程度を想定する。

5.11.5 応答性能

ピーク時のアクセス数は、最大 15,000 ページビュー/時を想定する。ピーク時 (10,000PV/時以上)レスポンスタイムは 2 秒以内、それ以外では、0.5 秒以内を 目安とする。ただし、ページにより機能が異なるため、個別の機能ごとの調整は 可能とする。

# 5.11.6 稼働率

稼働予定期間(2023 年 6 月下旬~2024 年 3 月末)の稼働率は 99%以上を想定 する。

ただし、メンテナンスなど事前に告知したうえで平日夜間、祝休日に稼働停止 することは可とする。

また、通信障害等のインシデントが起こった際には迅速な対応を行うこと。通 信障害などは使用するレンタルサーバーによるところが大きいため、業者選定時 には、インシデント対応、稼働率について考慮すること。

5.11.7 不具合対応などのシステム改修について

不具合発見時には、速やかな修正をおこなうこと。目安は 24 時間以内とする が、不具合の影響範囲に応じ、一時的なシステム閉鎖が必要な場合など速やかに KIP と協議すること。

掲載情報について、KIP の依頼に基づき適宜修正対応を行うこと。対応に要す る期間は都度協議とする。

5.11.8 その他

- 出展者が更新する内容について責任は負わないが、公序良俗に反する内容 を発見した際には、速やかに KIP に連絡する。
- Google アナリティクスなどシステムアクセス情報などを取得できることと する。
- 6 出展者/来場者対応業務要件
	- 6.1 要求事項

出展者および来場者が Web システムを円滑に利用できるよう、個別の対応を行う こと。

6.2 運用体制

出展者および来場者より電話、Web システム問い合わせフォームより、問い合わ せを受け付け、対応することができる体制を整えること。

- 6.3 運用対応時期
	- 6.3.1 出展者対応時期

出展者マイページなどの出展者機能が利用可能となる 2023 年 10 月上旬から 2024 年 2 月末日とする。特に、出展者が出展者 PR ページの情報を入力すること が多い 2023 年 10 月1日~2024 年 2 月 7 日までは問い合わせ増加が想定され る。

テクヨコ 2023 年、ピーク時の実績はメール 400 件/月、電話 400 件/月であっ た。

6.3.2 来場者対応時期

来場受付を開始する 2023 年 7 月 3 日から 2024 年 2 月 7 日までを対応機関と する。特にリアル開催開始直前から会期終了の 2024 年 2 月 7 日までの問い合わ せ増加が想定される。

テクヨコ 2023 年、ピーク時の実績はメール 400 件/月、電話 400 件/月であっ た。

## 6.4 出展者対応

6.4.1 出展者説明会対応

2023 年 10 月下旬開催の出展者説明会にて出展者機能の利用方法や注意事項な どの説明を行う。なお、出展者説明会は録画し、後日オンラインにて公開する予 定。

6.4.2 出展者問合せ対応

出展者機能の利用方法について、電話、Web システム問合せフォームからの問 い合わせに対応する。問い合わせには翌営業日中に返答を行う。

6.5 来場者対応

来場者機能の利用方法について、電話、Web システム問合せフォームからの問 い合わせに対応する。問い合わせには翌営業日中に返答を行う。

以上